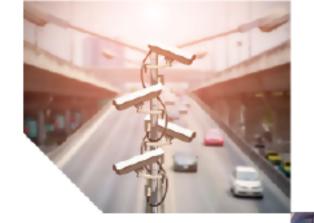

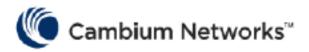

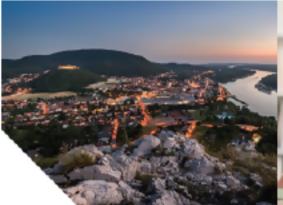

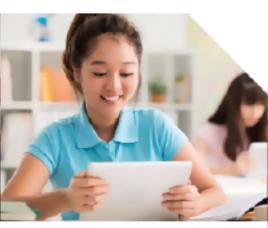

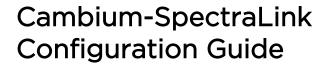

System Release 1.4

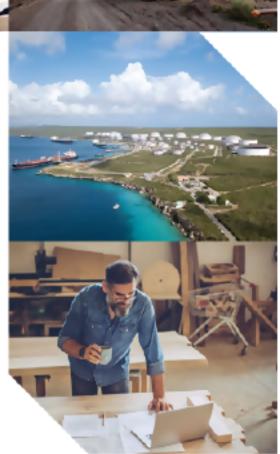

Cambium reserves the right to make changes to any products described herein to improve reliability, function, or design, and reserves the right to revise this document and to make changes from time to time in content hereof with no obligation to notify any person of revisions or changes. Cambium recommends reviewing the Cambium Networks website for the latest changes and updates to products. Cambium does not assume any liability arising out of the application or use of any product, software, or circuit described herein; neither does it convey a license under its patent rights or the rights of others. This publication may contain references to, or information about Cambium products (machines and programs), programming, or services that are not announced in your country. Such references or information must not be construed to mean that Cambium intends to announce such Cambium products, programming, or services in your country.

#### Copyrights

This document, Cambium products, and 3rd Party software products described in this document may include or describe copyrighted Cambium and other 3rd Party supplied computer programs stored in semiconductor memories or other media. Laws in the United States and other countries preserve for Cambium, its licensors, and other 3rd Party supplied software certain exclusive rights for copyrighted material, including the exclusive right to copy, reproduce in any form, distribute and make derivative works of the copyrighted material. Accordingly, any copyrighted material of Cambium, its licensors, or the 3rd Party software supplied material contained in the Cambium products described in this document may not be copied, reproduced, reverse engineered, distributed, merged, or modified in any manner without the express written permission of Cambium. Furthermore, the purchase of Cambium products shall not be deemed to grant either directly or by implication, estoppel, or otherwise, any license under the copyrights, patents, or patent applications of Cambium or other 3rd Party supplied software, except for the normal non-exclusive, royalty-free license to use that arises by operation of law in the sale of a product.

#### Restrictions

Software and documentation are copyrighted materials. Making unauthorized copies is prohibited by law. No part of the software or documentation may be reproduced, transmitted, transcribed, stored in a retrieval system, or translated into any language or computer language, in any form or by any means, without prior written permission of Cambium. License Agreements The software described in this document is the property of Cambium and its licensors. It is furnished by express license agreement only and may be used only in accordance with the terms of such an agreement.

#### License Agreements

The software described in this document is the property of Cambium and its licensors. It is furnished by express license agreement only and may be used only in accordance with the terms of such an agreement.

#### **High Risk Materials**

Cambium and its supplier(s) specifically disclaim any express or implied warranty of fitness for any high-risk activities or uses of its products including, but not limited to, the operation of nuclear facilities, aircraft navigation or aircraft communication systems, air traffic control, life support, or weapons systems ("High-Risk Use"). This product is not restricted in the EU. Any High Risk is unauthorized, is made at your own risk and you shall be responsible for any losses, damage, or claims arising out of any High-Risk Use.

#### Trademark

Spectralink is a trademark of Spectralink Corporation or its affiliates. Other brand products and service names are trademarks or registered trademarks of their respective holders.

© 2022 Cambium Networks Limited. All rights reserved

# Contents

| Contents                                             | 3  |
|------------------------------------------------------|----|
| Abbreviations and Terms                              | 4  |
| Revision History                                     | 5  |
| Introduction                                         | 6  |
| Solution Overview                                    | 7  |
| Cambium Networks Enterprise Wi-Fi Access Points      | 7  |
| XV3-8-Indoor Wi-Fi 6 Access Point                    | 7  |
| XV2-2-Indoor Wi-Fi 6 Access Point                    | 7  |
| cnMaestro X Management System                        | 7  |
| Configuration - Cambium and Spectralink              | 9  |
| Configuring the Cambium Access Points in cnMaestro X | 9  |
| Spectralink Products                                 | 18 |
| Version Compatibility and Configuration Suggestion   | 19 |
| Firmware version details                             | 19 |
| Supported AP Models                                  | 19 |
| Cambium AP configuration suggestions                 | 19 |
| Cambium AP deployment suggestions                    | 20 |
| Cambium Networks                                     | 21 |

# Abbreviations and Terms

| Terms | Description                             |
|-------|-----------------------------------------|
| AP    | Access Point                            |
| CLI   | Command line Interface                  |
| IP    | Internet Protocol                       |
| MAC   | Media Access Control (Hardware Address) |
| RFID  | Radio Frequency Identification          |
| RTLS  | Real Time Location System               |
| Tag   | AeroScout Tag                           |
| UDP   | User Datagram Protocol                  |
| WLAN  | Wireless Local Area Network             |

Abbreviations and Terms 4

# Revision History

| Date     | Version # | Author(s)   |
|----------|-----------|-------------|
| 5/1/2022 | 1.0       | Marc Hemann |

Revision History 5

## Introduction

Mobile workers are estimated to make up 80% of the global workforce. Spectralink empowers mobile workers by providing mobile devices allowing for improved communication, collaboration, engagement, productivity, and safety across on organization. Spectralink's Voice Interoperability for Enterprise Wireless (VIEW) Certification Program is designed to ensure interoperability and high performance between Spectralink Wireless Telephones and WLAN infrastructure products.

Cambium Networks Wi-Fi 6 access points and Enterprise Management Systems provide the network bandwidth and infrastructure necessary for Spectralink. Cambium Networks Wi-Fi products, in accordance with Spectralink's VIEW certification program, provide a single, unified wireless network throughout the customer's facility. Spectralink's solutions leverage the Wi-Fi network to enable customers to provide mobile devices to their mobile workers which allows for improved access to office resources and increased productivity.

Cambium Networks empowers millions of people with wireless connectivity worldwide. Our wireless portfolio is used by commercial and government network operators as well as broadband service providers to connect people, places, and things. With a single network architecture spanning fixed wireless and Wi-Fi, Cambium Networks enables operators to achieve maximum performance with minimal spectrum. End-to-end cloud management transforms networks into dynamic environments that evolve to meet changing needs with minimal physical human intervention. Cambium Networks empowers a growing ecosystem of partners who design and deliver gigabit wireless solutions that just work.

Cambium Networks provides industry-leading solutions used in many areas such as:

- Education
- Enterprise
- Federal Government
- Healthcare
- Hospitality
- Industrial
- · Oil and Gas
- Public Wi-Fi
- Retail
- Service Providers
- Smart Cities

Introduction 6

# Solution Overview

Spectralink devices use Cambium Wi-Fi networks as core infrastructure. All mobile wireless solutions require Wi-Fi infrastructure devices to connect to and interoperate with office network resources. Spectralink provides mobile devices allowing access to back office systems to improve communication, collaboration, productivity, and safety.

## **Cambium Networks Enterprise Wi-Fi Access Points**

Cambium Networks XV access points, cnMaestro X, and XMS-Cloud management systems deliver Enterprise grade Wi-Fi with Single Pane of Glass visibility to manage 802.11 Wi-Fi. Edge intelligent 802.11 access points are RF aware, provides seamless roaming and make intelligent decisions at the most impacted access point. Edge intelligent networks support more devices and more content, at higher bit rates.

Cambium Networks Wi-Fi 6 access points, the XV3-8 and XV2-2 deliver all the features available in the 802.11ax specification such as:

- Multi-user OFDMA more efficient for small to large packet sizes.
- 8x8 MU-MIMO offer targeted beam steering and 2x capacity.
- Spectrum reuse allows multiple networks to overlap.
- Target Wait Time schedules sleep and wake uptime.
- Preamble 3dB and longer OFDM symbol extend the outdoor range.
- 1024 QAM and 2.4 GHz band operation.

#### XV3-8-Indoor Wi-Fi 6 Access Point

The XV3-8 features a total of five radios to deliver a next-generation network with edge services with high capacity and high density. Three data radios can be configured as two 5 GHz 4x4 plus one 2.4 GHz 4x4, or the two 5 GHz radios can be combined into a single 5 GHz 8x8 radio with the maximum power and performance of the 802.11ax standard. A dedicated network scanning radio provides continuous network monitoring to enhance security protocols, detailed network reports, and automatic RF optimizations. Add the Bluetooth Smart 4.1 IoT radio for BLE-based location services and you get a multiradio, high-capacity Wi-Fi 6 AP designed for the most demanding networks in the enterprise, healthcare, education, retail, and public places.

## XV2-2-Indoor Wi-Fi 6 Access Point

The XV2-2 is a dual-radio Wi-Fi 6 access point designed to deliver next-generation networks with edge services at a value-based price. While delivering all the features available in the 802.11ax specification, the XV2-2 is fully backward compatible with existing Wi-Fi technology and enables interoperability and high performance of Spectralink Wireless Telephones.

# cnMaestro X Management System

cnMaestro X is a simple, yet sophisticated cloud-first, next-generation network management solution for Cambium Networks wireless and wired solutions. The system can run in the cloud, or onsite, in your existing VM environment. cnMaestro X offers single-pane-of-glass management to deliver secure, end-to-

Solution Overview 7

end network and wireless lifecycle management with zero-touch provisioning, monitoring, and troubleshooting capabilities. Advance features include an MSP Dashboard, Restful APIs, Webhooks, application visibility, support for Software Defined Radios, support for 1,024 Enterprise Wi-Fi PSKs, and Advanced Captive Portal capabilities including paid gateways. The powerful set of tools simplifies operations, troubleshooting, and ongoing maintenance.

Solution Overview 8

# Configuration - Cambium and Spectralink

# Configuring the Cambium Access Points in cnMaestro X

Configure WLANs / SSIDs

- 1. On the cnMaestro X Home page, go to Shared Settings > AP Groups and WLANs > WLANs.
- 2. Open an existing WLAN.

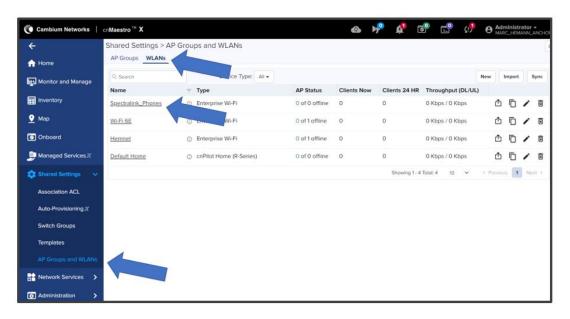

#### 3. Set Security

No security - Select the Open option.

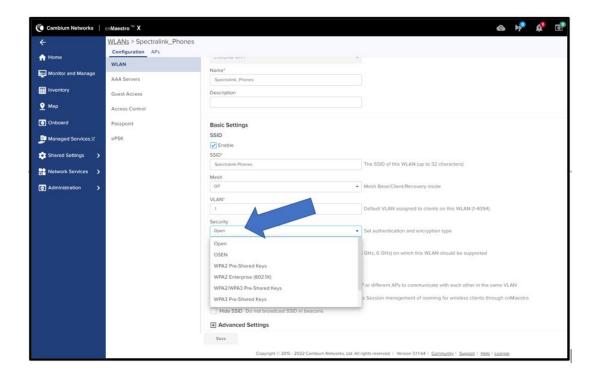

- Set Security
  - WPA2-PSK Security
  - Select the Pre-Shared Key option.
  - Enter a passphrase in the Passphrase field. This will be the same passphrase used on the Spectralink phones.

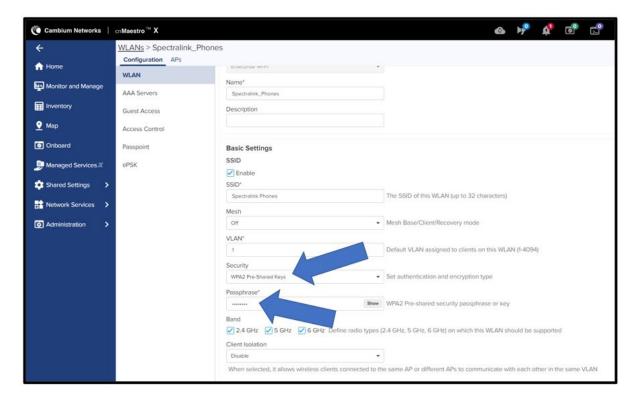

- WPA2-Enterprise Security
  - Select WPA2 Enterprise (802.1x) option.
  - Click **Save** to save the configuration.

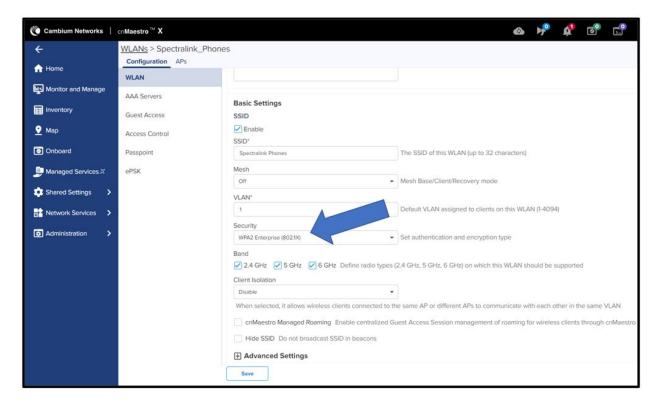

- · Configure RADIUS server settings
  - Go to the AAA Servers page.
  - Enter the IP address or Hostname of the RADIUS server and RADIUS secret.
  - Click **Save** to save the configuration.

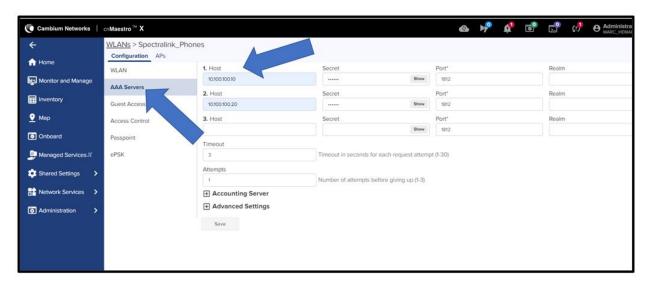

- Advanced WLAN/SSID settings
  - Go to the WLAN page and expand the Advanced Settings section

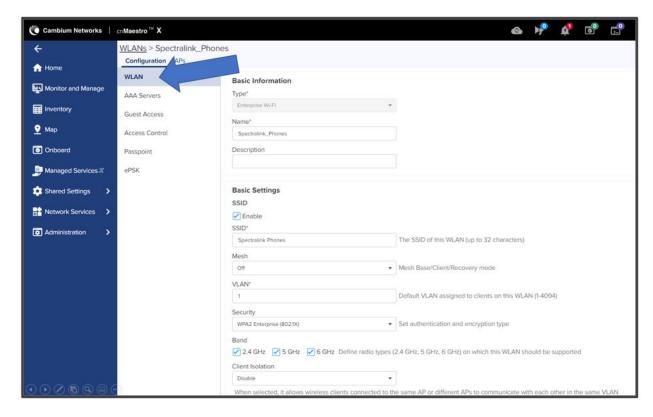

- Set Client Isolation to Disable
- Set Session Timeout to 86400
- Set Inactivity Timeout to 1800
- Enable QBSS load element
- Enable U-APSD
- Set DTIM Interval to 1

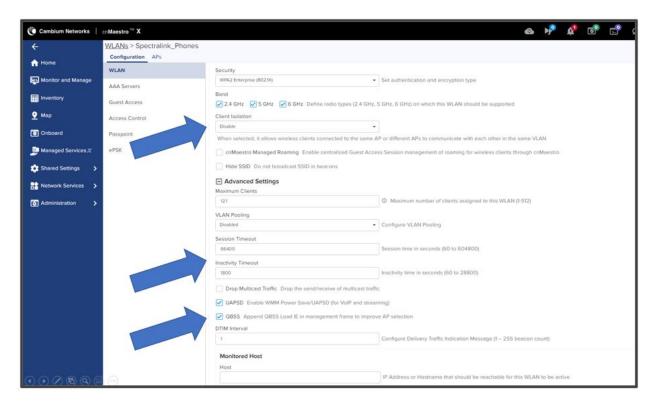

- Enable Proxy ARP and Unicast DHCP
- Enable **802.11k** and **802.11r**
- DO NOT enable 802.11v

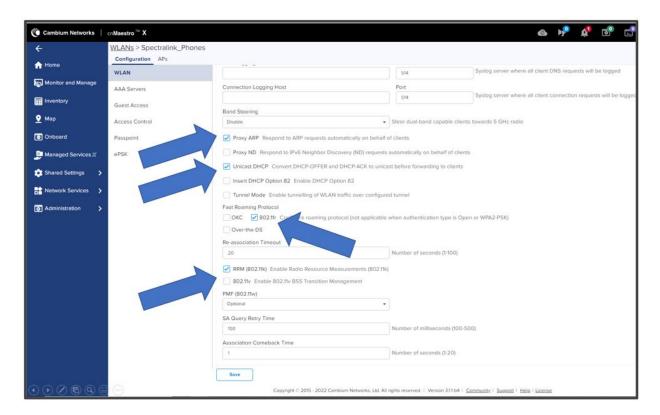

#### **Configure Radios**

- On the cnMaestro X Home page, go to Shared Settings > AP Groups and WLANs > AP Groups.
- Open an existing AP Group.

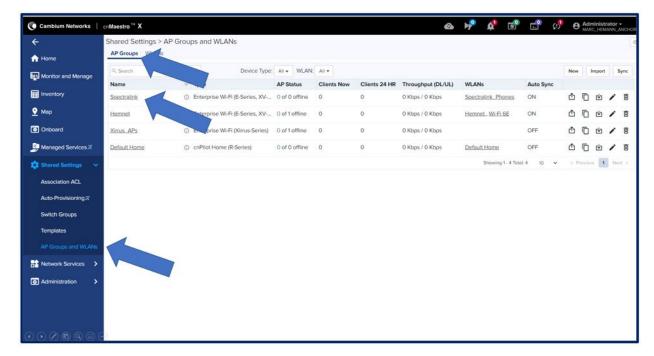

• Scroll to the **WLAN** section and click **Add WLAN**. Select the WLAN configured in the previous steps and click **Add**.

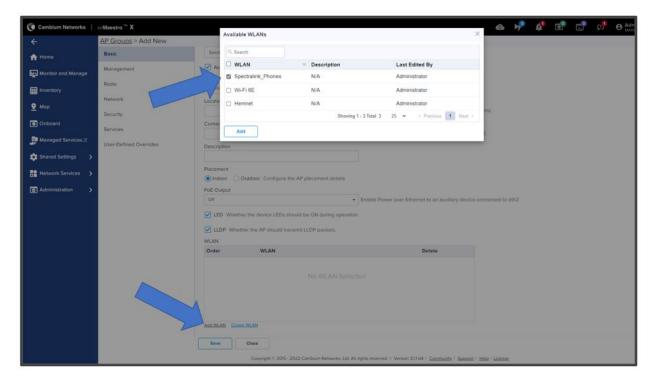

• Got to the Radio page

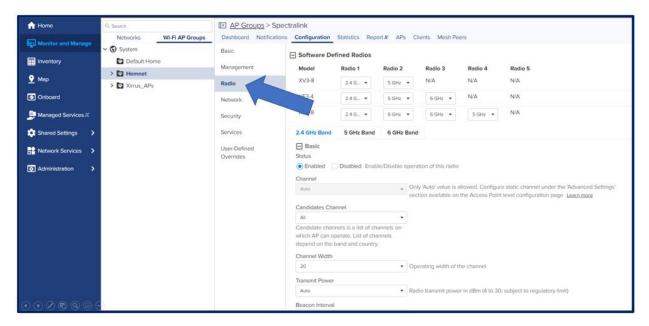

• Select **Radio** to be configured.

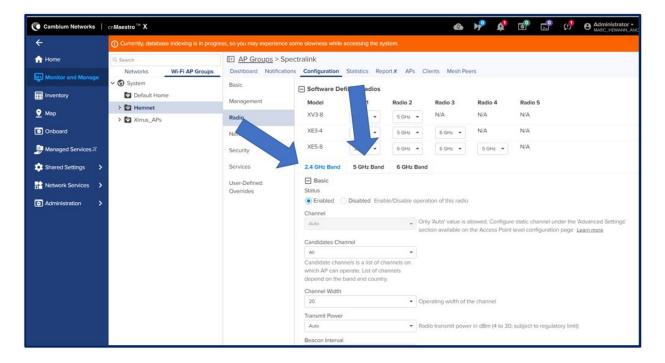

#### • Configure Radio

- Set Channel to pre-determined network design values
- Set Channel Width to pre-determined network design values
- Set Transmit Power to match determined network design values

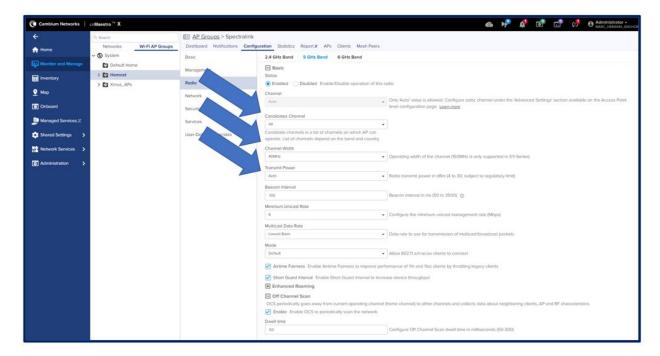

#### • Configure Radio

- Enable **Short Guard Interval** to predetermined network design values
- Enable Airtime Fairness
- Set Auto-RF parameters to match pre-determined network design values
- Click Save

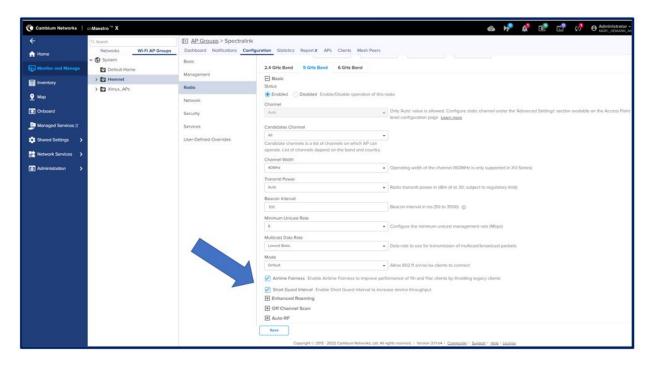

# Spectralink Products

For assistance with Spectralink product configuration, please refer to Spectralink's support website at <a href="https://support.spectralink.com/products?qt-product\_finder\_tabs=0&type=9">https://support.spectralink.com/products?qt-product\_finder\_tabs=0&type=9</a>.

Spectralink Products 18

# Version Compatibility and Configuration Suggestion

### Firmware version details

| Spectralink phone         | Please refer to Spectralink support site |
|---------------------------|------------------------------------------|
| Cambium Access Point      | 6.4.1                                    |
| cnMaestro X (On-Premises) | 3.1.0                                    |
| cnMaestro X Cloud         | Updated by Cambium                       |

## **Supported AP Models**

Cambium Networks XV2-2 and XV3-8.

## **Cambium AP configuration suggestions**

• OCS scan should be disabled.

The following configuration suggestions are for VoWiFi deployments in general and not specific to Spectralink systems

#### **WLANs**

- Separate SSID for voice clients
- Separate VLAN for voice clients
- WPA2-PSK / WPA3-PSK security
- 802.11 standards can be enabled
  - o OKC
  - 。 .11r
  - ∘ .11k
  - ∘ .11v

#### Radio configuration

- Select a suitable band (5 GHz or 6 GHz)
- 20MHz channel width
- The minimum date rate set to 9/12
- In multi-radio AP, reserve one radio exclusively for VOWiFi clients
- It is not recommended to map the Mesh client profile and Spectralink profile to the same radio

#### General

• DSCP to WMM conversion – normally WMM parameters are copied from the wireless network to the wired network. If there is a need to override the DSCP settings in the AP, this would be accomplished in the CLI. In the below example, using the mapping command, we can change the DSCP value for voice traffic.

# **Cambium AP deployment suggestions**

When mounting APs to the ceiling or walls, ensure that all the APs throughout the building are mounted at approximately the same height, and within the range of 2.5 - 3.5 meters off the ground. The physical orientation of the APs does not affect the performance, so they can be mounted in whichever way is the easiest.

Once the access points have been deployed, wireless coverage will need to be validated, which can be done by using a site survey tool such as Ekahau. For VoWi-Fi, the survey needs to confirm that there is at least an RSSI >=-65dBm and a Signal Noise Ratio (SNR) of 25 or higher to three APs at any point throughout the floorplan.

# Cambium Networks

Cambium Networks delivers wireless communications that work for businesses, communities, and cities worldwide. Millions of our radios are deployed to connect people, places, and things with a unified wireless fabric that spans multiple standards and frequencies of fixed wireless and Wi-Fi, all managed centrally via the cloud. Our multi-gigabit wireless fabric offers a compelling value proposition over traditional fiber and alternative wireless solutions. We work with our Cambium certified Connected Partners to deliver purpose built networks for service provider, enterprise, industrial, and government connectivity solutions in urban, suburban, and rural environments, with wireless that just works.

| Support website       | https://support.cambiumnetworks.com                        |
|-----------------------|------------------------------------------------------------|
| Support enquiries     |                                                            |
| Technical training    | https://learning.cambiumnetworks.com/learn                 |
| Main website          | http://www.cambiumnetworks.com                             |
| Sales enquiries       | solutions@cambiumnetworks.com                              |
| Warranty              | https://www.cambiumnetworks.com/support/standard-warranty/ |
| Telephone number list | http://www.cambiumnetworks.com/contact-us/                 |
| User Guides           | http://www.cambiumnetworks.com/guides                      |
| Address               | Cambium Networks Limited,                                  |
|                       | Unit B2, Linhay Business Park, Eastern Road, Ashburton,    |
|                       | Devon, TQ13 7UP                                            |
|                       | United Kingdom                                             |

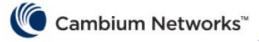

www.cambiumnetworks.com

Cambium Networks and the stylized circular logo are trademarks of Cambium Networks, Ltd. All other trademarks are the property of their respective owners.

Copyright © 2022 Cambium Networks, Ltd. All rights reserved.

Cambium Networks 21